## Archive Multiple Families to the Lead File (Mass Archive)

Last Modified on 03/31/2021 3:12 pm EDT

Watch a (1:16) video tutorial on Adding Leads and Moving Families

In addition to **moving an individual family to the Lead File**, Jackrabbit offers the option of moving groups of inactive families to the Lead File based on specific criteria.

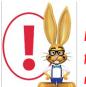

Families with any Event enrollment within the last 30 days will not be included in the list of families to mass archive. These families can be moved to the lead file **individually** if needed.

To mass move/archive inactive families from your Jackrabbit database to the Lead File:

- 1. Go to Families > Lead File.
- 2. In the left menu, choose Mass Archive.
- 3. Define which inactive families you'd like to archive (move out of your Jackrabbit database into your Lead File) by selecting criteria including:

Location

Families Created Prior to a specific date

Families that have not had a student enrolled since specific date (looks at Class enrollments only)

Families that have not had a transaction since a specific date

Families Imported on a specific date

*Balance* (Zero Balance Only, Zero & Credit Balances Only, Credit Balances Only, Balance > 0, Any Balance)

Include Problem Accounts Yes or No

- 4. Click Next.
- 5. In the Mass Archive to Lead Filepop-up window, select Preview to Archive.
- 6. Preview the list and check rows/uncheck rows as needed. Only checked family rows will move to the Lead File.
- 7. Click Confirm List.
- 8. Click Export to File to export the data to Excel. This step is not mandatory but is highly

recommended.

- 9. After exporting to Excel, click Perform the Move to the Lead File
- 10. Click **OK**.

| Families Stud                                                                         | ents                                                                                                    | Classes                                                                          | Events                        | Staff         | Transactions   | Store | Reports | Staff Portal     | Tools        |           |  |
|---------------------------------------------------------------------------------------|----------------------------------------------------------------------------------------------------|----------------------------------------------------------------------------------|-------------------------------|---------------|----------------|-------|---------|------------------|--------------|-----------|--|
| Search<br>List Active Familie                                                         |                                                                                                    |                                                                                  |                               |               |                |       |         |                  |              |           |  |
| List All Families                                                                     |                                                                                                    |                                                                                  | Mass Archive to Lead File     |               |                |       |         |                  |              |           |  |
| Add Family                                                                            |                                                                                                    | Mass Al Chive to Leau File                                                       |                               |               |                |       |         |                  |              |           |  |
| Lead File                                                                             |                                                                                                    |                                                                                  |                               |               |                |       |         |                  | ? Help       | Send Idea |  |
| Click an item below Archive Families - Step 1 of 4 - Search Inactives to be archived. |                                                                                                    |                                                                                  |                               |               |                |       |         |                  |              |           |  |
| Getting Started<br>List All Leads<br>Search Leads                                     | Archive Inactive Families to lead file using the criteria below.<br><u>NOTE:</u> You will have a chance to preview the families you will be archiving on the next screen. |                                                                                  |                               |               |                |       |         |                  |              |           |  |
| Add Lead<br>Mass Archive                                                              |                                                                                                    | Location 🔹                                                                       |                               |               |                |       |         |                  |              |           |  |
| Email Leads<br>Export Leads                                                           |                                                                                                    |                                                                                  | Families crea                 | ated prior to | o 6/1/2018 🛗   |       |         | Jse Search Crite |              |           |  |
| Print Labels                                                                          | Fa                                                                                                    | amilies without a student enrolled since<br>Families without a transaction since |                               |               | e mm/dd/yyyy 🛗 |       | Ň       | a group of fami  | lies to mass |           |  |
|                                                                                       |                                                                                                    |                                                                                  |                               |               | e mm/dd/yyyy 🛗 |       |         | move to the      |              |           |  |
|                                                                                       |                                                                                                    | Families imported on mm/dd/yyyy im   Balance   Zero Balance Only                 |                               |               |                |       |         |                  |              | I         |  |
|                                                                                       |                                                                                                    |                                                                                  |                               |               |                |       |         |                  |              |           |  |
|                                                                                       |                                                                                                    | Ir                                                                               | Include Problem Accounts No 🔻 |               |                |       |         |                  |              |           |  |
|                                                                                       |                                                                                                    |                                                                                  |                               |               | ✓ Next >       | >     |         |                  |              |           |  |